Printed in Korea Code No.:GH68-18420ADutch. 05/2008. Rev. 1.0

World Wide Web http://www.samsungmobile.com

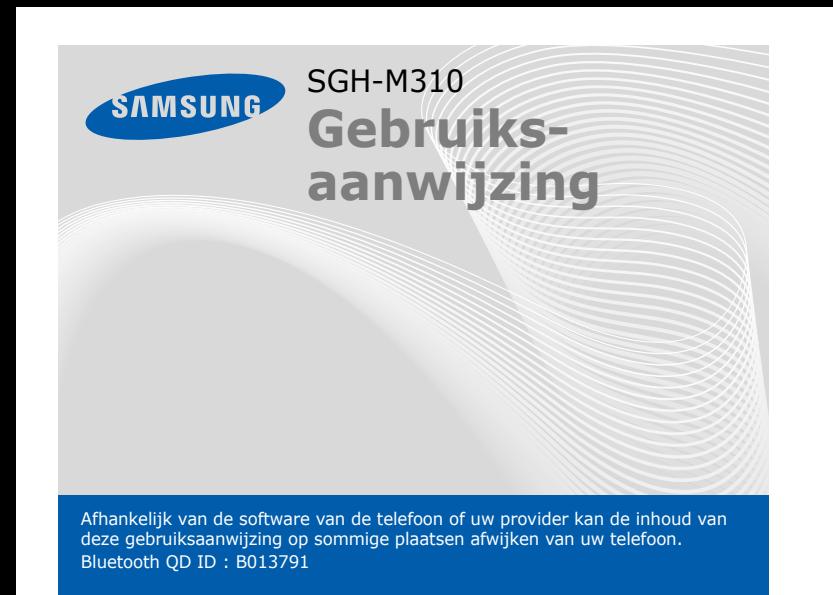

### *De SIM-kaart en de batterij plaatsen*

 1. Verwijder de klep van het batterijcompartiment en plaats de SIMkaart.

2. Plaats de batterij en plaats de klep terug.

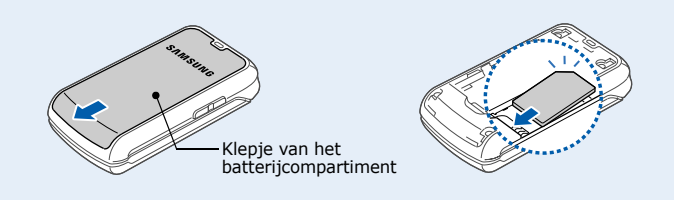

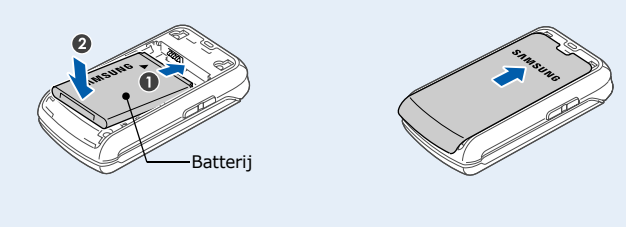

# *De batterij opladen*

 Bellen of een oproep aannemen. In de standby-stand: de laatste oproepen weergeven

 1. Sluit de meegeleverde reisadapter op de telefoon en op een stopcontact aan.

2. Als de batterij is opgeladen, verwijdert u de adapter.

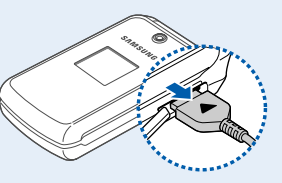

**Opmerking**: Haal altijd de adapter uit de telefoon voordat u de batterij verwijdert. Als u eerst de batterij verwijdert, kan de telefoon beschadigd raken.

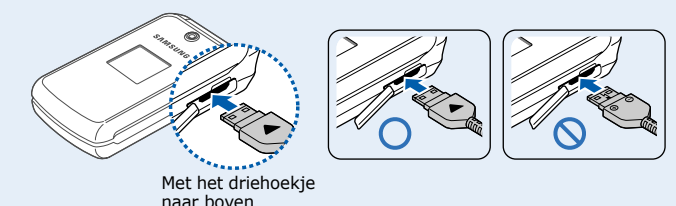

# *Onderdelen en toetsfuncties*

• **Omlaag**/**Links**/**Rechts**: uw favoriete menu's In de menustand: door de menuopties bladeren.

#### **Toets voor aan/uit/**

**beëindigen** Ingedrukt houden om de telefoon in en uit te schakelen. Ook: een oproep beëindigen.

**Toets voor stille stand** X *Stille stand*

#### **Wistoets**

Tekens op het display of items in een toepassing verwijderen.

#### **Nummerkeuzetoets**

Houd in de standby-stand # ingedrukt om alle geluiden van de telefoon uit te schakelen. U verlaat deze stand weer door de toets nogmaals ingedrukt te houden.

### **Volumetoetsen**

 In de standby-stand: het toetsvolume aanpassen. Ingedrukt houden voor verlichting van het externe display. Een SOS-bericht verzenden. X *SOS-stand*

Met de telefoon gesloten: druk vier keer op de volumetoetsen<br>om een SOS-bericht te verzenden naar vooraf ingestelde<br>nummers. Nadat het SOS-bericht is verzonden zal de telefoon in de SOS-stand blijven en alleen oproepen ontvangen van de geregistreerde ontvangers. Als er een oproep van de ontvangers van het SOS-bericht binnenkomt, zal de telefoon<br>deze automatisch aannemen. Druk op aan om de SOS-stand te beëindigen.

**Alfanumerieke toetsen**

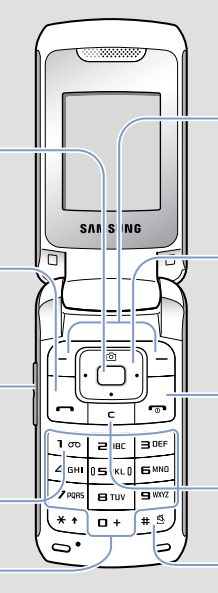

### **Webtoegangstoets/ Bevestigingstoets**

In de standby-stand: de webbrowser starten. In de menustand: de gemarkeerde menuoptie selecteren of de invoer bevestigen.

- 1. Houd  $\sqrt{\bullet}$  ruim één seconde ingedrukt om te telefoon in te schakelen.
- 2. Houd  $\sqrt{\bullet}$  ruim twee seconden ingedrukt om te telefoon uit te schakelen.

- 1. Geef in de standby-stand een netnummer en abonneenummer in en druk op  $\Box$
- 2. Druk op  $\sqrt{\frac{1}{20}}$  om het gesprek te beëindigen.

**Voicemailservertoets** In de standby-stand: toegang tot uw voicemailserver als u dezetoets ingedrukt houdt.

## **4-wegnavigatietoetsen** In de standby-stand: de volgende menu's of functies rechtstreeks openen:

• **Omhoog**: **Camera**

#### **Functietoetsen**

 De functie uitvoeren die boven de toets staat aangegeven.

# *Display*

Uw telefoon staat in de standby-stand wanneer u geen gesprek voert en geen menu hebt geopend. U kunt alleen in de standby-stand een telefoonnummer kiezen.

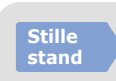

**SOSstand**

- 1. Druk in de standby-stand op de functietoets **Menu**.
- 2. Ga met de navigatietoetsen naar het gewenste menu en druk vervolgens op de functietoets **Kies** of op .
- 3. Als het menu submenu's bevat, gaat u naar het gewenste submenu door op de navigatietoetsen te drukken. Druk op de functietoets **Kies** of op  $\bigcap$  om het submenu te openen.

Als ook het geselecteerde menu submenu's bevat, herhaalt u deze stan

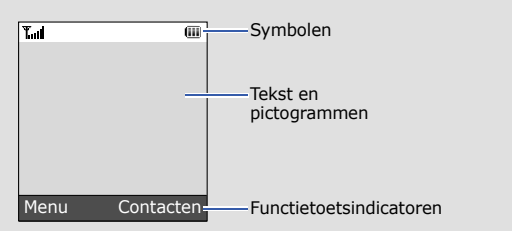

Bovenaan het display worden de volgende statusindicatoren weergegeven:

### **Sym**

F.

# *De telefoon in- en uitschakelen*

# *De displaytaal wijzigen*

- 1. Druk in de standby-stand op de functietoets **Menu**.
- 2. Selecteer **Instellingen** <sup>→</sup> **Telefoon** <sup>→</sup> **Taal**.
- 3. Selecteer een taal.

# *Bellen*

### *Een oproep aannemen*

- 1. Druk als de telefoon overgaat op de functietoets **Opnemen** of op om een oproep aan te nemen.
- Druk op de functietoets **Weiger** of op <sub>[60</sub>] om de oproep te weigeren.
- 2. Druk op  $\sqrt{\bullet}$  om het gesprek te beëindigen.

### *Het volume aanpassen*

- 1. Druk in de standby-stand op de functietoets **Menu**.
- 2. Selecteer **Instellingen** <sup>→</sup> **Geluid** → **Inkomende oproep** <sup>→</sup> **Volume belsignaal**.
- 3. Pas het volume aan door op **Links** of **Rechts** te drukken.
- 4. Druk op de functietoets **Opslaan**.

1. Druk op **2** t/m **9** om te beginnen met het invoeren van een woord. Druk voor elke letter de toets één keer in. Het woord dat u invoert, verschijnt op het display. Het kan na elke ingedrukte toets veranderen. Geef het hele woord in voordat u tekens wijzigt of verwijdert.

Druk op de volumetoetsen om het volume van het luistergedeelte tijdens een gesprek te regelen.

### *De beltoon voor oproepen wijzigen*

- 1. Druk in de standby-stand op de functietoets **Menu**.
- 2. Selecteer **Instellingen** <sup>→</sup> **Geluid** <sup>→</sup> **Inkomende oproep** <sup>→</sup> **Beltoon**.
- 3. Selecteer een beltooncategorie <sup>→</sup>een beltoon en druk op de functietoets **Opslaan**.

# *Recent gebelde nummers herhalen*

- 1. Druk in de standby-stand op  $\boxed{\rightarrow}$ .
- 2. Druk op **Links** of **Rechts** om een type oproep te selecteren.
- 3. Ga naar het gewenste nummer door op **Omhoog** of **Omlaag** te drukken.
- 4. Druk op  $\Box$  om het nummer te bellen.

# *De menu's gebruiken*

Druk in de standby-stand op de functietoets **Menu** om het hoofdmenu te openen.

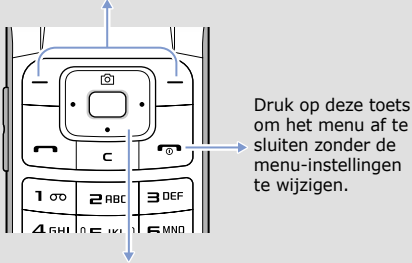

Onderaan het display ziet u welke functies de functietoetsen op het moment vervullen. Druk op<br>de linker- (合) of rechterfunctietoets (合) om de weergegeven functie uit te voeren.

Open uw favoriete menu's door de 4-wegnavigatietoetsen als sneltoetsen in te stellen. **Omhoog** is standaard een sneltoets voor **Camera**.

- 1. Druk in de standby-stand op de functietoets **Menu**.
- 2. Selecteer **Instellingen** <sup>→</sup> **Telefoon** <sup>→</sup> **Sneltoetsen**.
- 3. Selecteer een toets.
- 4. Selecteer het menu dat u aan de toets wilt toewijzen.

### Een menu of functie selecteren of wijzigen:

- 4. Zoek met de navigatietoetsen de gewenste optie.
- 5. Druk op de functietoets **Kies** of op  $\Box$  om de gekozen instelling te bevestigen.

#### **Sneltoetsnummers**

U kunt het gewenste menu rechtstreeks openen met de bijbehorende cijfertoets. Het sneltoetsnummer wordt in de menustand vóór de menunaam weergegeven.

### *Menuoverzicht*

**1. Oproepenlijsten**

**2. Telefoonlijst**

**3. Extra's**

 $3.4$ 

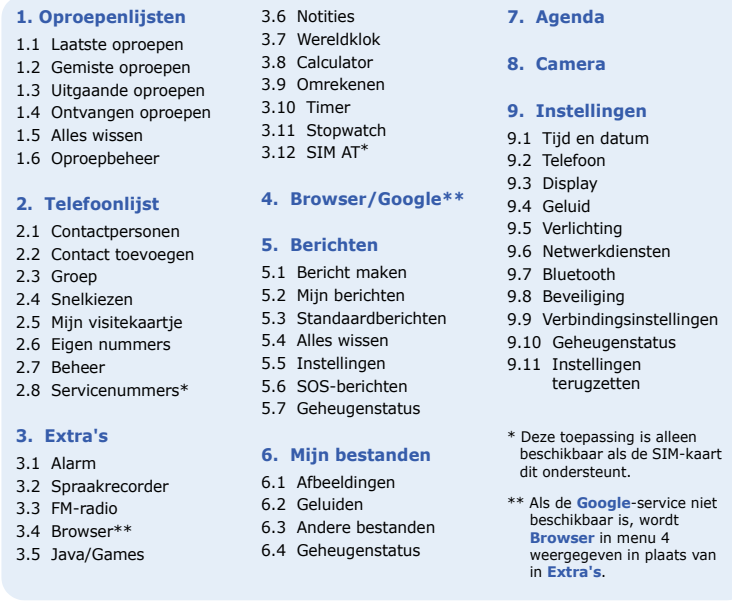

# *Tekst invoeren*

### **De tekstinvoerstand wijzigen**

- Houd  $*$  ingedrukt om te wisselen tussen de T9-stand en de ABC-stand. Afhankelijk van het land is het wellicht mogelijk om een invoerstand weer te geven voor de taal van uw land.
- Druk op  $\star$  om te wisselen tussen hoofdletters en kleine letters of om naar de cijferstand te gaan.
- Houd # ingedrukt om naar de symboolstand te gaan.

### **T9-stand**

Voorbeeld: druk op **4**, **2**, **5**, **5** en **6** om in de T9-stand het woord 'Hallo' in te voeren.

- 2. Om alternatieve woorden te kiezen drukt u op **0**.
- 3. Druk op  $\#$  om een spatie in te voegen en het volgende woord in te voeren.

### **ABC-stand**

Druk de toetsen met de gewenste letters eenmaal in voor de eerste letter, tweemaal voor de tweede, enzovoorts. Druk bijvoorbeeld drie keer op **2** om de letter 'C' in te voeren en twee keer op **5** voor de letter 'K'.

- 
- 
- 
- actief
	- Thuiszone

đ 間

Kantoorzone

Roamingnetwerk

Nieuw bericht

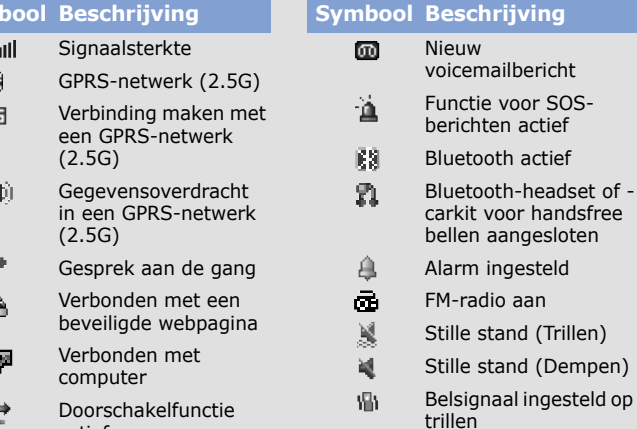

☜

ߨ

 $\overline{60}$ 

Fluisterstand, tijdens een gesprek Microfoon gedempt, tijdens een gesprek Batterijsterkte

- 圓
- $\boxtimes$

### **Cijferstand**

Druk op de toetsen van de gewenste cijfers.

#### **Symboolstand**

Druk op de cijfertoetsen met het gewenste symbool en druk op de functietoets **OK**. Met behulp van de navigatietoetsen kunt u naar een symbolenreeks gaan.

### **Tips voor het invoeren van tekst**

- Druk op de navigatietoetsen om de cursor te verplaatsen.
- Druk op **C** om tekens één voor één te verwijderen. Houd **C** ingedrukt om alle tekens te verwijderen.
- Druk op **#** om een spatie tussen twee tekens in te voegen.
- Druk op **1** om in de T9- of ABC-stand leestekens in te voeren.
- 4. Druk op de functietoets **Opties** en voeg items toe op basis van de volgende opties:
- **Invoegen**: standaardberichten, contactpersonen of favorieten toevoegen.
- **Afbeelding toevoegen**: afbeeldingen toevoegen.
- **Animatie toevoegen**: emoticons of animaties toevoegen.
- **Melodie toevoegen**: geluiden toevoegen.
- **Bijvoegen**: een contactpersoon, agenda-item, notitie of taak bijvoegen.
- 5. Druk op de functietoets **Opties** en selecteer **Alleen verzenden** of **Opslaan en verzenden**.
- 6. Geef een bestemmingsnummer in.
- 7. Druk op  $\cap$  om het bericht te verzenden.

### *Een SMS-bericht verzenden*

#### $\mathcal{M}$  *Een foto nemen*

- 1. Druk in de standby-stand op de functietoets **Menu**.
- 2. Selecteer **Berichten**→ **Bericht maken**  → **SMS-bericht**.
- 3. Geef de berichttekst in.
- Druk op de functietoets **Opties** en selecteer **T9-taal** → een taal om de taalinvoer te wijzigen.
- 1. Druk in de standby-stand op **Omhoog**.
- 2. Richt de lens op het onderwerp en pas de compositie naar wens aan.
- 3. Druk op  $\bigcap$  om een foto te nemen.
- 4. Druk op de functietoets **OK** om nog een foto te nemen, of druk op **C** om de foto te wissen.

**Opmerking**: Het kan voorkomen dat u een gemaakte foto niet kunt opslaan. Dit is afhankelijk van de capaciteit van het telefoongeheugen. Verwijder in dat geval oude foto's om geheugen vrij te maken.

# *Functieoverzicht*

In deze sectie vindt u korte beschrijvingen van de functies van uw telefoon.

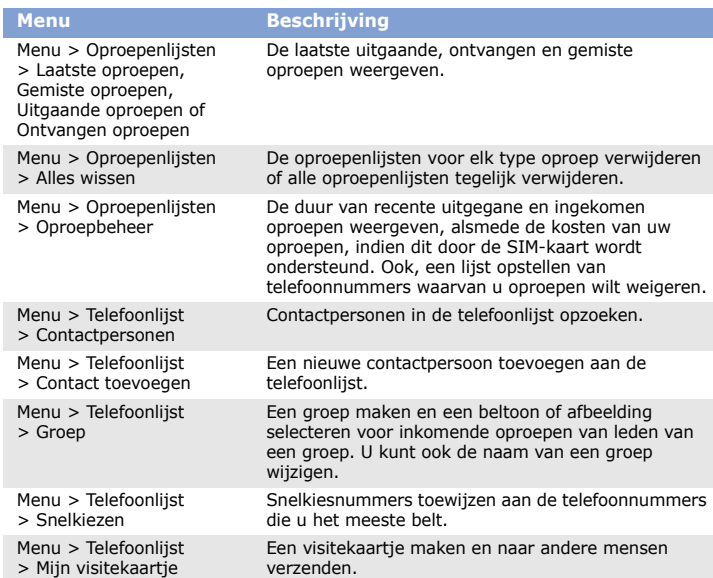

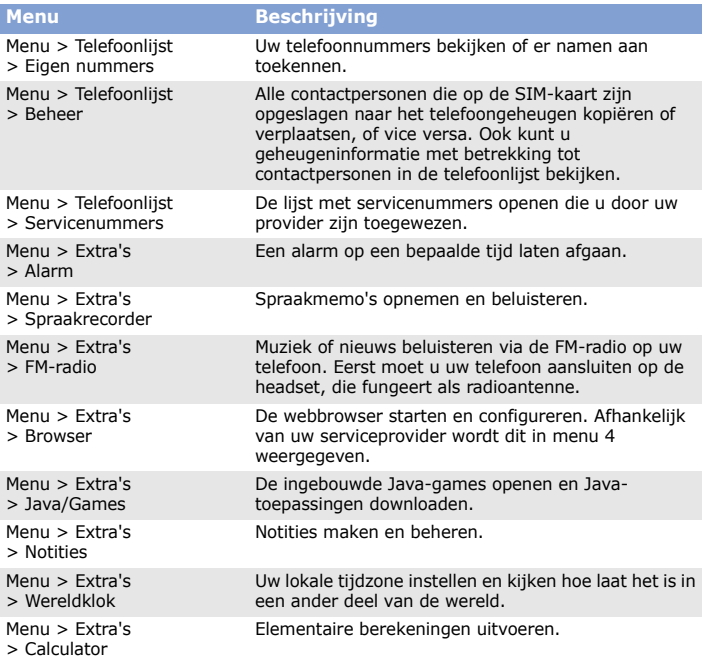

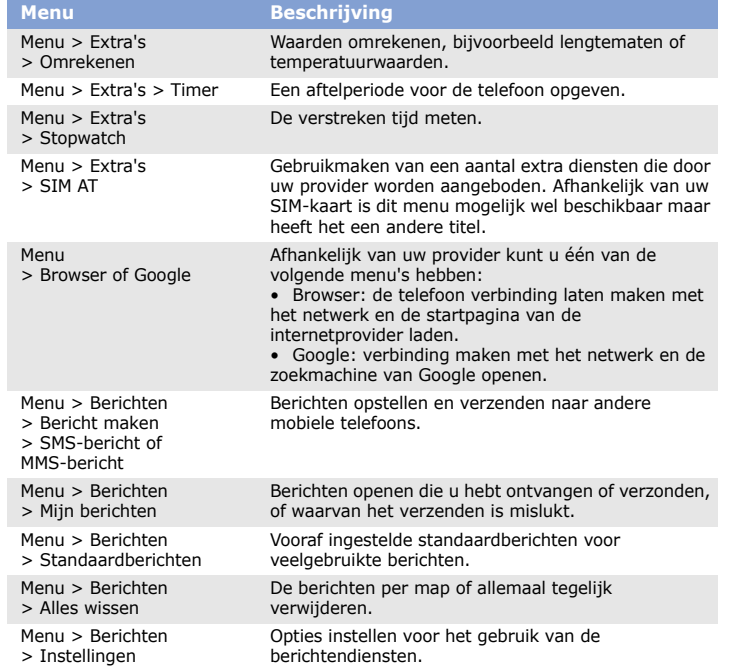

Toets het alarmnummer in en druk op . Verbreek de verbinding pas als u daartoe opdracht hebt gekregen.

Vervanging van de batterij door een batterij van een onjuist type kan een explosie tot gevolg hebben. Verwijder oude batterijen volgens de instructies. LET OP

Uw gehoor kan bij langdurige blootstelling aan een hoog volume door een headset worden beschadigd. /SN

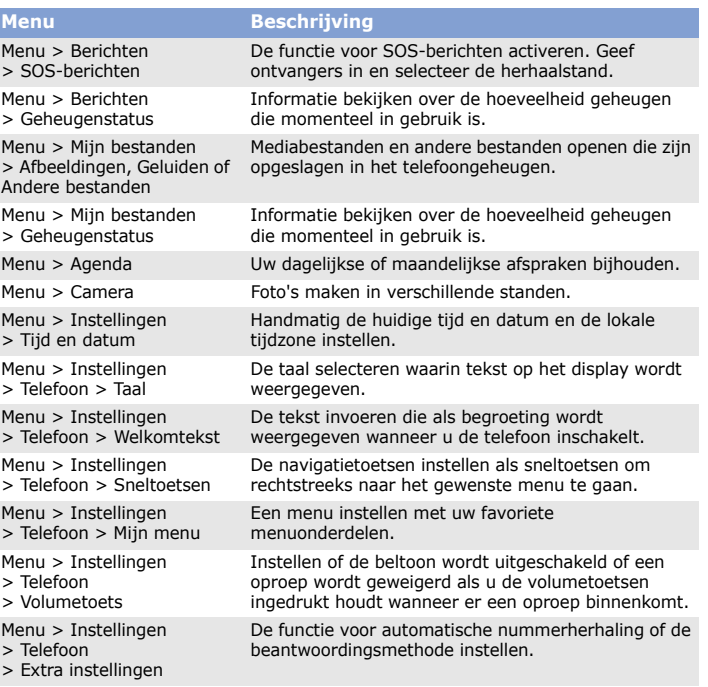

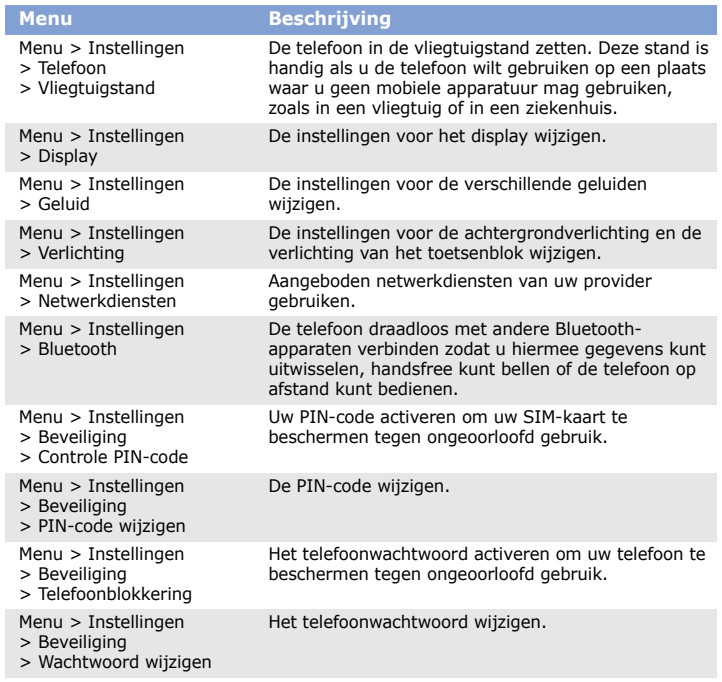

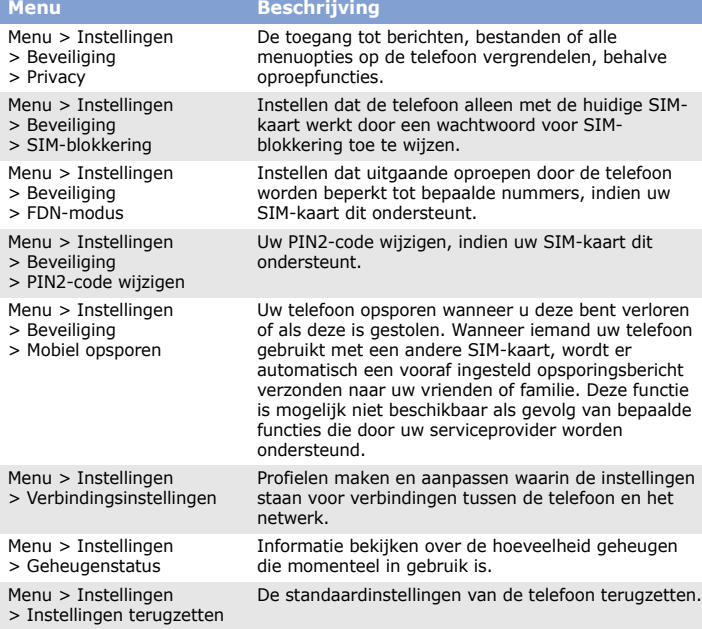

**SAMSUNG ELECTRONICS Conformiteitsverklaring (R&TTE-richtlijn)** *Wij,* **Samsung Electronics verklaren onder onze eigen verantwoordelijkheid dat het product** GSM mobiele telefoon : SGH-M310**waarop deze verklaring van toepassing is, voldoet aan de volgende standaarden en/of andere normatieve document** Veiligheid<br>EMC EN 301489-01 V1.5.1 (11-2004)<br>EMC EN 301489-07 V1.2.1 (08-2002)<br>EN 301489-07 V1.2.1 (08-2002)<br>EN 50360 : 2001<br>EN 62209-1 : 2006<br>EN 301 311 V9.0.2 (03-2003)<br>EN 300 328 V1.6.1 (11-2004) **Hierbij verklaren we dat [alle essentiële radiotests zijn uitgevoerd en dat] bovengenoemd product voldoet aan alle essentiële eisen die er in Richtlijn 1999/5/EC aan worden gesteld.** De conformiteitsbeoordelingsprocedure waarnaar wordt verwezen in Artikel 10 en die wordt<br>beschreven in Bijlage [IV] van Richtlijn 1999/5/EC is uitgevoerd in samenwerking met de volgende<br>aangemelde instantie(s): **BABT, Balfour House, Churchfield Road, Walton-on-Thames, Surrey, KT12 2TD, UK\* Kenmerk: 0168 CE0168 De technische documentatie wordt beheerd door:**Samsung Electronics QA Lab. **en wordt op verzoek ter beschikking gesteld.**  *(Vertegenwoordiging in de EU)* Samsung Electronics Euro QA Lab.  $X \in \rho$ dez Blackbushe Business Park, Saxony Way, Yateley, Hampshire, GU46 6GG, UK**\* Yong-Sang Park / verkoopmanager** 2008.04.04(plaats en datum van uitgifte) (naam en handtekening van bevoegde persoon)

# *Belangrijke veiligheidsinformatie*

Lees deze richtlijnen zorgvuldig door voordat u de mobiele telefoon in gebruik neemt. Het niet opvolgen van deze richtlijnen kan leiden tot gevaarlijke situaties en is mogelijk in strijd met de wet.

#### **Verkeersveiligheid voor alles**

Gebruik de telefoon niet tijdens het rijden. Parkeer eerst de auto.

#### **Uitschakelen bij het tanken**

Gebruik de telefoon niet bij tankstations of in de buurt van brandstoffen of chemicaliën.

### **Uitschakelen in een vliegtuig**

Mobiele telefoons kunnen storingen in elektronische systemen veroorzaken. Het gebruik ervan in vliegtuigen is dan ook gevaarlijk en niet toegestaan.

**Uitschakelen in de nabijheid van medische apparatuur** In ziekenhuizen en andere zorginstellingen wordt vaak apparatuur gebruikt die gevoelig is voor externe radiosignalen. Houd u aan alle geldende regels en voorschriften.

### **Storingen**

De werking van een mobiele telefoon kan worden verstoord door de radiofrequente signalen van andere apparatuur.

### **Speciale voorschriften**

Houd u aan speciale voorschriften en schakel de telefoon uit op plaatsen waar het gebruik ervan niet is toegestaan.

### **Waterbestendigheid**

De telefoon is niet waterdicht. Zorg ervoor dat het apparaat droog blijft.

### **Gebruik van het apparaat**

Gebruik het apparaat alleen in de normale stand (tegen uw oor). Vermijd onnodig contact met de antenne als de telefoon is ingeschakeld.

#### **Alarmnummer bellen**

#### **Kleine kinderen en uw telefoon**

 Houd de telefoon en alle bijbehorende onderdelen en accessoires buiten het bereik van kleine kinderen.

#### **Accessoires en batterijen**

Gebruik alleen door Samsung goedgekeurde batterijen en accessoires, zoals headsets en gegevenskabels voor de pc. Het gebruik van niet-goedgekeurde accessoires kan de telefoon beschadigen en kan gevaarlijk zijn.

#### **Deskundige technische service**

Laat het onderhoud van de telefoon altijd over aan gekwalificeerd personeel.

#### **De juiste manier om u van dit product te ontdoen**

Richtlijn WEEE (Inzameling en recycling van elektrische en elektronische apparatuur) (Van toepassing in de Europese Unie en andere Europese landen waar afval gescheiden wordt ingezameld)

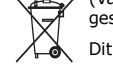

Dit merkteken, dat op het product of de documentatie wordt weergegeven, geeft aan dat het product niet mag worden weggeworpen bij het huishoudelijk afval.

Om gevaar voor het milieu of de volksgezondheid te voorkomen, dient u dit product van andere typen afval gescheiden te houden en het op een verantwoordelijke manier te recyclen om duurzaam hergebruik van materiaalbronnen te stimuleren.

Particulieren dienen contact op te nemen met het verkooppunt waar het product is gekocht of met de plaatselijke overheid voor informatie over waar dit product kan worden ingeleverd voor milieuvriendelijke recycling.

Bedrijven dienen contact op te nemen met hun leverancier en de voorwaarden en bepalingen van het aankoopcontract na te kijken. Dit product mag niet samen met ander commercieel afval worden weggeworpen.

# *SAR-informatie*

Uw mobiele telefoon verzendt en ontvangt radiofrequentiesignalen. De telefoon is zo ontworpen en vervaardigd dat de grenzen voor blootstelling aan RF-signalen (radio frequency), zoals aanbevolen door de Raad van de Europese Unie, niet worden overschreden. Deze grenzen zijn onderdeel van uitgebreide richtlijnen en stellen toegestane niveaus van RF-energie vast voor de Europese bevolking. De richtlijnen zijn gebaseerd op veiligheidsnormen die zijn ontwikkeld door onafhankelijke wetenschappelijke instellingen op basis van periodieke onderzoeken en grondige evaluaties van wetenschappelijke studies.

Deze normen houden rekening met een aanzienlijke veiligheidsmarge zodat de veiligheid van alle personen wordt gewaarborgd, ongeacht leeftijd en gezondheid.

Voor de norm voor blootstelling bij mobiele telefoons wordt de zogenaamde SARmaateenheid (Specific Absorption Rate) gehanteerd. De door de Raad van de Europese Unie aanbevolen SAR-limiet bedraagt 2.0 W/kg. De hoogste SAR-waarde voor dit type telefoon was 0.379 W/kg.

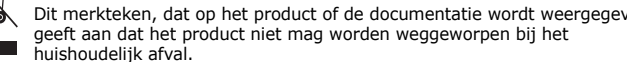

\* **Dit is niet het adres van het Samsung Service Center. Zie de garantiekaart of neem contact op met de winkel waar u de telefoon hebt aangeschaft voor het adres van het Samsung Service Center.**